# **A la une**

samedi 31 janvier 2009, par [Jean Christophe Villeneuve](https://escal.edu.ac-lyon.fr/spip4test/spip.php?auteur1)

Cette noisette destinée à être appelée au centre de la page d'accueil affiche 2 onglets par défaut mais on peut en rajouter facilement.

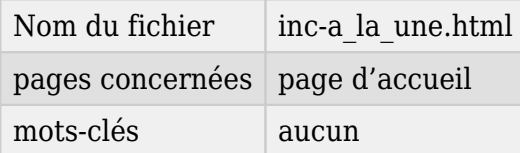

On peut configurer de 1 à 5 onglets avec le choix suivant :

- [Derniers articles](https://escal.edu.ac-lyon.fr/spip4test/spip.php?article5) avec 3 présentations possibles :
- \* **Derniers articles** : 1 article en exergue configurable et d'autres en-dessous en 1 à 3 colonnes. Un clic sur l'un d'eux le fait remonter en exergue.
- \* **Derniers articles bis** : Une liste des derniers articles présentés comme l'article en exergue de la première option
- \* **Derniers articles ter** : une présentation identique à **Derniers articles** mais un clic sur un article renvoie directement à l'article
- [Plan du site](https://escal.edu.ac-lyon.fr/spip4test/spip.php?article18)
- [Article d'accueil](https://escal.edu.ac-lyon.fr/spip4test/spip.php?article182) qui affiche l'article avec le mot-clé **accueil**
- [Article avec mot-clé](https://escal.edu.ac-lyon.fr/spip4test/spip.php?article281) pour afficher la liste des articles avec le mot-clé de votre choix. Cette présentation aura le même aspect que **Derniers articles ter**
- [Article archive](https://escal.edu.ac-lyon.fr/spip4test/spip.php?article185) pour afficher un article pris au hasard dans la rubrique ayant le mot-clé **archive**
- [Rubrique](https://escal.edu.ac-lyon.fr/spip4test/spip.php?article186) pour afficher les articles d'une rubrique avec 5 rubriques possibles
- [Mon article](https://escal.edu.ac-lyon.fr/spip4test/spip.php?article188) pour afficher l'article avec le mot-clé **mon-articleN** avec 3 articles possibles
- [Sur le web](https://escal.edu.ac-lyon.fr/spip4test/spip.php?article311) pour afficher la liste des articles syndiqués

dans l'ordre souhaité par vous même.

#### **[Avec EscalV2](#page--1-0)**

#### **Présentation**

Le code du fichier :

```
<div class="cadre-une">
  <ul class="onglets">
     <li><a href="#" name="contenu_1" class="tab active" title="Derniers
articles">Les derniers articles ...</a></li>
     <li><a href="#" name="contenu_2" class="tab" title="Plan du site">... et
les autres</a></li>
```

```
\langleul>
   <div class="contenu_1 content">
     <INCLURE {fond=inclusions/inc-une_derniers}>
  \langlediv> <div class="contenu_2 content">
     <INCLURE {fond=inclusions/inc-plan}>
  \langlediv></div>
\langlediv>
```
Pour rajouter un onglet, il suffit de rajouter un élément de liste

<li><a href="#" name="contenu\_3" class="tab">Votre titre</a></li>

et un contenu

```
<div class="contenu_3 content">
   <INCLURE {fond=inclusions/inc-autrechose}>
  \langlediv>
```
le fichier "inc-autrechose" est à créer, bien sur !

#### **Pour aller plus loin**

On peut s'amuser à vouloir afficher certaines rubriques en tant qu'onglets supplémentaires. Pour cela, on va rajouter 2 boucles :

**–** une première qui va créer les onglets à la suite des 2 premiers

```
<BOUCLE_onglets(RUBRIQUES){par num titre}{titre_mot="RubriqueOnglet"}>
       #SET{numero1, #COMPTEUR_BOUCLE|plus{2}}
       <li><a href="#" name="contenu_#GET{numero1}"
class="tab">#TITRE</a></li>
     </BOUCLE_onglets>
```
cette boucle compte le nombre de passages, rajoute 2 à la valeur trouvée et stocke le résultat dans "numero1" afin de numéroter name="contenu\_XX

**–** une deuxième boucle pour afficher le contenu des rubriques sur le même modèle que le premier onglet

```
<BOUCLE_contenu(RUBRIQUES){par num titre}{titre_mot="RubriqueOnglet"}>
   #SET{numero2, #COMPTEUR_BOUCLE|plus{2}}
         <div class="contenu_[(#GET{numero2})] content">
         <INCLURE {fond=inclusions/inc-une_derniers}{id_rubrique}>
        \langlediv></BOUCLE_contenu>
```
Il ne reste plus qu'à marquer les rubriques voulues avec le mot-clé **RubriqueOnglet**.

Le code complet du fichier devient donc

```
#CACHE{24*3600}
<div class="cadre-une">
   <ul class="onglets">
     <li><a href="#" name="contenu_1" class="tab active"
title="<:escal:title_articles_derniers:>"><:escal:articles_derniers:>
. . . < /a>> /li <li><a href="#" name="contenu_2" class="tab"
title="<:escal:plan_site:>">... <:escal:articles_autres:></a></li>
     <BOUCLE_onglets(RUBRIQUES){par num titre}{titre_mot="RubriqueOnglet"}>
       #SET{numero1, #COMPTEUR_BOUCLE|plus{2}}
       <li><a href="#" name="contenu_#GET{numero1}"
class="tab">#TITRE</a></li>
     </BOUCLE_onglets>
  \langleul>
   <div class="contenu_1 content">
     <INCLURE {fond=inclusions/inc-une_derniers}{env}>
  \langlediv> <div class="contenu_2 content">
     <INCLURE {fond=inclusions/inc-plan}>
  \langlediv> <BOUCLE_contenu(RUBRIQUES){par num titre}{titre_mot="RubriqueOnglet"}>
   #SET{numero2, #COMPTEUR_BOUCLE|plus{2}}
         <div class="contenu_[(#GET{numero2})] content">
         <INCLURE {fond=inclusions/inc-une_derniers}{id_rubrique}>
         </div>
</BOUCLE_contenu>
</div>
```
### **Précautions**

Ce code fonctionne même si on sélectionne des sous-rubriques mais attention à 2 choses :

- si la suite des onglets est trop longue, les onglets se mettent bien sur 2 lignes mais ce n'est pas très esthétique
- il y a un risque que le dernier onglet d'une ligne soit coupé en 2 avec l'autre bout sur la ligne suivante si le titre de la rubrique est composé de plusieurs mots. Solution : séparer les mots par un espace insécable avec le code

## **P.-S.**

Petite précision utile : l'affichage de l'onglet actif et l'effet d'enroulement/déroulement sont gérés par un javascript